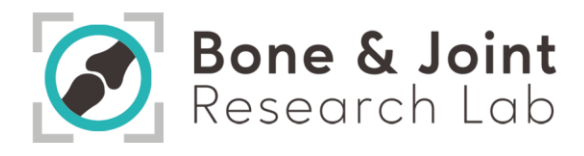

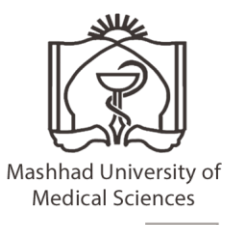

# **"**دستورالعمل دستگاه آون خال**"**

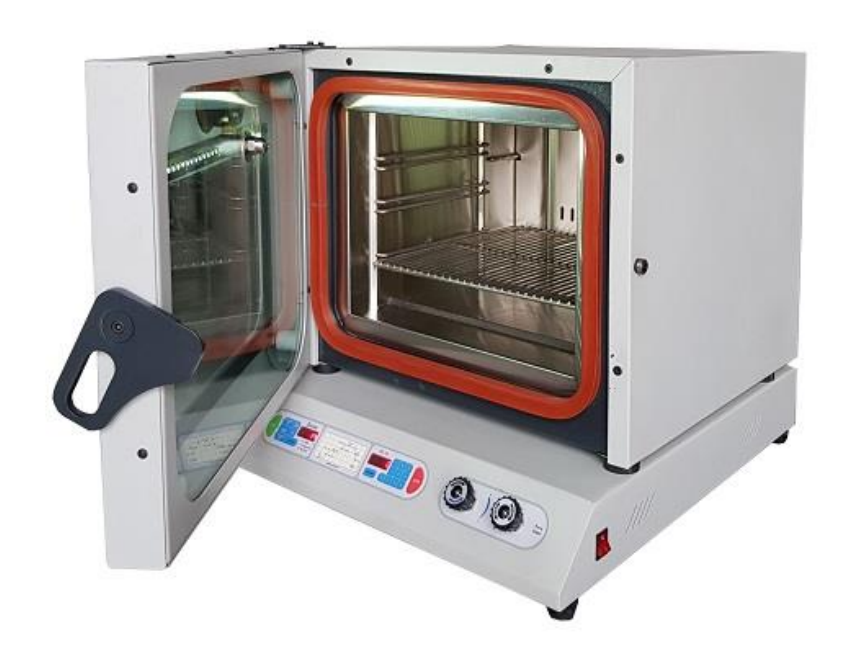

1

 $\overline{\phantom{0}}$ 

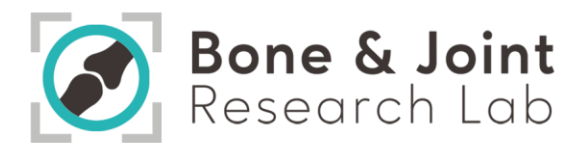

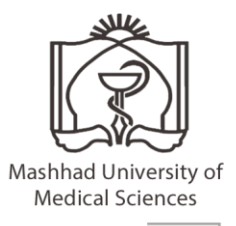

#### فهرست مطالب

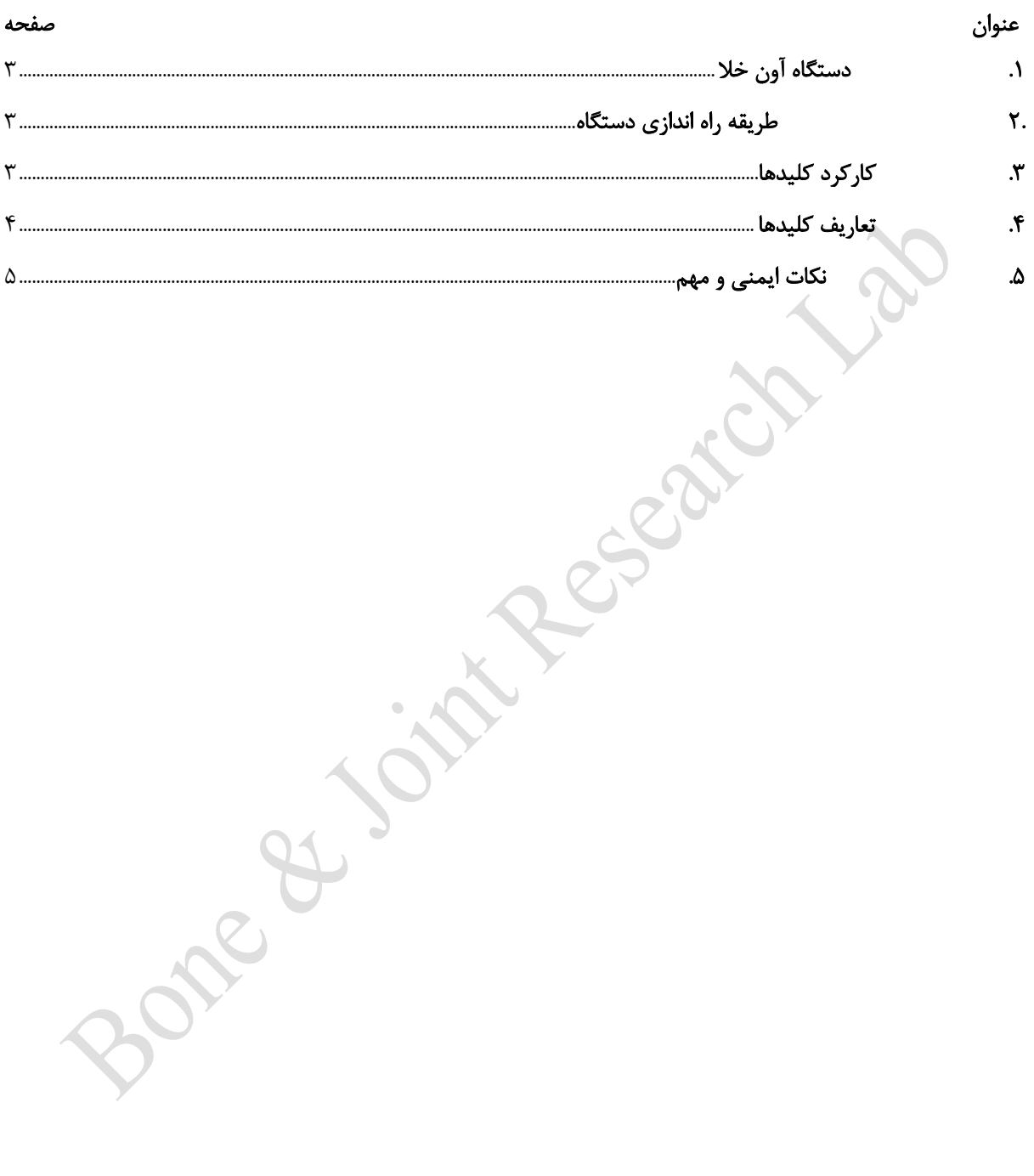

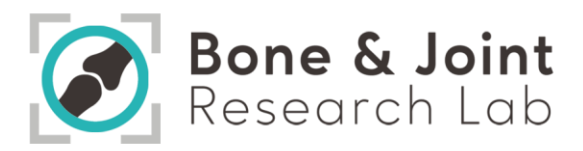

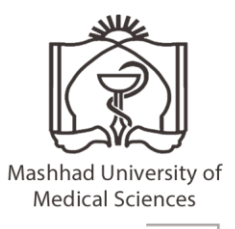

## <span id="page-2-0"></span>**.**1 دستگاه آون خال

آون خالء از جمله تجهیزات استریل است که در تحقیقات آزمایشگاهی، مهندسی و صنایع کاربرد دارد. از آون خالء غالبا برای فرآیندهای خشک کردن ظریف مانند خشک کردن قطعات کوچک یا از بین بردن حالل های قابل اشتعال استفاده میشود. همچنین وجود محیط کم فشار، اکسیداسیون به هنگام خشک کردن را به حداقل می رساند.

## <span id="page-2-1"></span>**.**2 طریقه راه اندازی دستگاه

- از تراز بودن دستگاه مطمئن شوید. کابل برق ورودی دستگاه را چک نموده و از اتصال آن به شبکه برق متناسب با آن مطمئن شوید. دستگاه هایی که دارای کنترلرها -**12PC** هستند باید به پریز دارای ارت وصل شوند. از **ON** بودن فیوز اصلی جریان برق دستگاه اطمینان حاصل نمایید. از عدم وجود مواد و کاالهای قابل اشتعال در مجاورت دستگاه مطمئن شوید. در حین کار با دستگاه از تجهیزات مناسب با ایمنی باالی حرارتی استفاده نمائید. با روشن نمودن دستگاه و قرار دادن آن در حالت **BY STAND** از صحت عملکرد تجهیزات مانند فن ها ، کنترلر ها ، میکروسوئیچ ها ، کلید ها و ... اطمینان حاصل نمایید. تا زمان باال آمدن کامل دستگاه و چک کامل **LED** ها، Seg 7- ها و نوشتن متن **Co AtrA** و نمایش دمای فعلی دستگاه به هیچ یک از کلیدهای کنترلر دست نزنید. در صورت فشردن یکی از کلیدها در زمان نوشته شدن متن **Co AtrA** دستگاه وارد تنظیمات اولیه میشود.
- از باز و بست بی دلیل درب در حین فرآیند جهت کاهش اتالف حرارتی و همینطور جلوگیری از استهالک دستگاه اجتناب ورزید.

## <span id="page-2-2"></span>**.**3 کارکرد کلیدها

- کلید **NO PROGRAM**: از این کلید برای انتخاب شماره برنامه از 0 تا 9 استفاده میشود )شکل1(.
- کلید **EDIT PROGRAM**: از این کلید برای مشاهده مقادیر پارامترهای داخل برنامده انتخاب شده از قبل و ویرایش و تغییر آنها استفاده میشود .
- کلید **MOD MANUAL:** توسط این کلید پارامترهای دمایی مربوط به کنترل دستی و برخی پارامترهای دیگر از قبیل offset، زمان تاخیر اولیه و حداکثر توان خروجی را میتوان تنظیم نمود.
- کلید (**END TIME (DISPLAY MODE**: از این کلید جهت نمایش حالت های مختلف نمایشگر و همینطور جهت وارد نمودن عدد منفی در بعضی از قسمتها از جمله قسمت **offset** استفاده میشود.
- کلید **CLEAR**: از این کلید جهت برگشت به مرحله قبل در زمان ویرایش برنامه و پاک نمودن برنامه استفاده میشود.

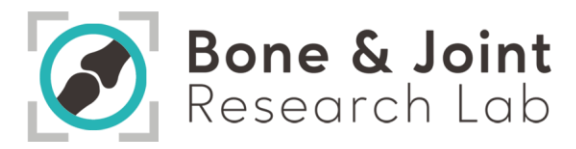

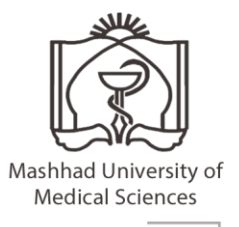

- کلید **STEP**: با این کلید در حالت ویرایش برنامه، میتوان بدون تغییر پارامتر نمایش داده شده و یا ذخیره آن به مرحله بعد رفت.
	- کلید **buzzer**: از این کلید برای فعال نمودن و غیرفعال نمودن صدای **Beep** کلیدها استفاده میشود.
- کلیدهای**STOP/START** : **START** از این کلید جهت اجرای حالت دستی و یا برنامه پذیر استفاده می شود**STOP:** از این کلید جهت خارج شدن از مرحله ویرایش و یا اجرای دستی و یا اجرای برنامه استفاده میشود.

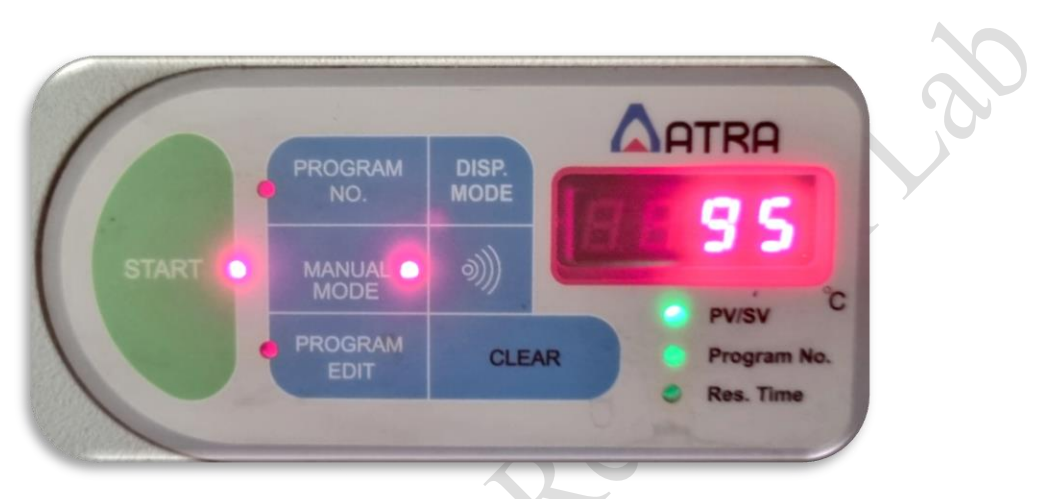

شکل .**1** کلید های دستگاه آون خال

## <span id="page-3-0"></span>**.**4 تعاریف کلیدها

- **MODE MANUAL** : با فشردن این کلید عبارت **MAN)) Aп̄n ((**در نمایشگر اول نمایش داده شده و **MODE MAN**چشمک میزند. این کلید دارای چهار پارامتر است که در پارامتر اول آن میتوان دمای مورد نظر برای کنترل دستی را وارد نموده و پس از آن جهت ذخیره عدد وارد شده حتما باید کلید **ENTER** زده شود که در این صورت پس از ذخیره دمای وارد شده پارامتر بعدی یعنی **OFST** نمایش داده می شود که جهت تصحیح خطای ترموکوپل مورد استفاده قرار میگیرد . باید توجه نمود که عدد وارد شده در پارامتر**((oFSt ((OFFSET** با دمای نمایشی داده شده از طریق ترموکوپل جمع میگردد . برای منفی نمودن عدد وارد شده از کلید **(Mode Disp (Time END** استفاده میشود. پارامتر بعدی **(( ̄Any п or Many ((** است که حداکثر خروجی اعمال شده در حالت دستی را نشان میدهد. پارامتر بعدی **((dELY((**است که زمان تأخیر در اجرای حالت دستی و برنامه در این جا تنظیم می شود. با فشردن مجدد کلید **MAN MOD** و یا کلید **Stop** از این تنظیمات خارج میشوید.
- **time End) Mode Display (:**در حالت عادی نمایشگر اول دمای فعلی دستگاه و نمایشگر دیگر دمای تنظیم شده **(Set point(**را نمایش میدهد. با هر بار فشردن کلید **display mode** نحوه نمایش تغییر می نماید . با یک بار فشردن کلید نمایشگر اول مقدار خروجی بر حسب درصد و نمایشگر دوم شماره برنامه فعال را نشان می دهند با فشردن مجدد

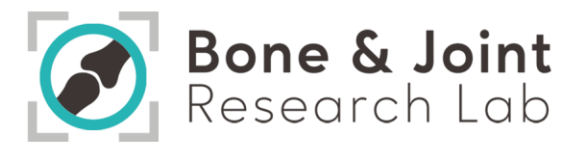

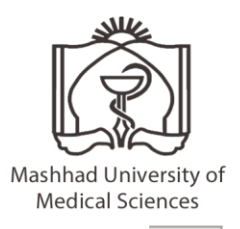

این کلید ( حالت سوم ) اگر در حال اجرای برنامه باشید نمایشگر اول زمان باقی مانده از همان مرحله و نمایشگر دوم زمان باقی مانده از کل برنامه را نمایش می دهند . و اگر در حالت اجرای تأخیر **(delay (**باشید ، نمایشگر اول عبارت**dLYt(( ((**و نمایشگر دوم زمان باقی مانده از آن را نمایش می دهند. توجه : در قسمت وارد نمودن پارامتر (( oFSt ((OFFSET این کلید عالمت عدد را عوض می نماید.

- **NO PROGRAM :** با زدن این کلید نمایشگر اول خاموش شده و نمایشگر پایین شماره برنامه فعال را نمایش میدهد و **LED** مربوطه چشمک زن می شود که در این حالت می توان شماره برنامه فعال را تغییر داد.
- **EDIT PROGRAM :** با فشردن این کلید در صورت تنطیم رمز بر روی برنامه، اول باید رمزی که خود کاربر قبال بر روی دستگاه تنظیم کرده را وارد کند ، پس از وارد نمودن رمز ، وارد ویرایش برنامه میشویم. هر برنامه چهار شیب دارد که سه شیب آن افزایشی و شیب آخر آن کاهشی است و هر شیب شامل دو قسمت می شود . قسمت اول زمان رسیدن به دما **(rate Heat (**، قسمت دوم زمان ماندگاری در آن دما **(time Hold (**می باشد.
- **START** : با زدن این کلید سه LED مربوط به **Start** و **Man Mode** و **Programmer No** چشمک می زنند که اگر بخواهید حالت دستی را اجرا کنید کلید **Man Mod** و اگر قصد دارید حالت برنامه اجرا شود کلید **No Programmer** را فشار می دهید. در این حالت **LED** های **Start** و **Man Mode** یا **Programmer No** روشن مانده و سیستم به حالت اجرای دستی یا برنامه می رود.
- **CLEAR :**در حالت ویرایش برنامه با این کلید میتوان بدون تغییر پارامتر نمایش داده شده و یا ذخیره ی آن به مرحله قبل رفت .و در حالت عادی باعث پاک شدن برنامه فعال می گردد . که در این حالت در یک مرحله عبارت **del** در نمایشگر اول و شماره برنامه فعال در نمایشگر دوم نوشته می شود و در مرحله بعد عبارت **1 yes** در نمایشگر اول و عبارت **2 no** در نمایشگر دوم نوشته می شود که اگر کلید1 را بزنیم برنامه فعال و تمام برنامه های متصل به آن پاک می گردند و عبارت **del** در نمایشگر ها نوشته میشود که از چپ شماره برنامه اصلی و برنامه های متصل به آن می باشند.
- **Step :**با این کلید در حالت ویرایش برنامه می توان بدون تغییر پارامتر نمایش داده شده و یا ذخیره آن به مرحله بعد رفت.

## <span id="page-4-0"></span>**.**5 نکات ایمنی و مهم

در هنگام کار در صورتی که با هریک از موارد زیر روبه رو شدید مطابق توضیحات نسبت به رفع آن اقدام کنید.

- خطای **OPEN-TC** اگر با همچین پیغامی در **Display** روبه رو شدید، ابتدا سیم ترموکوپل را بررسی کنید، ممکن است سیم در محل اتصال خود قطع یا دچار لقی شده باشد، در غیر این صورت ترموکوپل دچار خرابی شده است که باید تعمیر یا تعویض شود.
- خطای **OVER TEMP** این پیغام به معنای آن است که دستگاه از حداکثر دمای کاری خود که در ترموستات قفل شده است عبور نموده و این حالت باعث قطع و وصل شدن کنتاکتور شده و صدای "تق تق" از داخل تابلو برق به

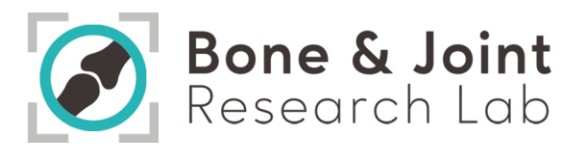

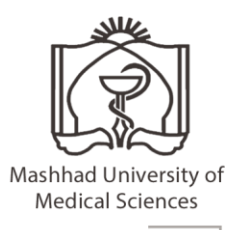

گوش می رسد، دستگاه را خاموش کرده و مجددا روشن کنید، در صورت بروز دوباره این مشکل دستگاه را به طور کامل خاموش کرده و از مدار برق خارج نمایید.

- خطای **NOT ALLOW** هنگام برنامه دادن به کنترلر دقت نمایید دماهایی که به برنامه داده میشود سیر صعودی یا نزولی داشته باشد (سیکل کاری خود را باید در یک مرحله تمام کند که این سیکل یا صعودی است و یا نزولی ) در غیر این صورت با این خطا مواجه می شوید.
- خطای **USED PRG** بعنوان مثال اگر برنامه های 0 و 1 را پشت سر هم اجرا کنید و ذخیره نمایید، دیگر نمی توانید برنامه دیگری را قبل از برنامه 1 اجرا کنید، چون برنامه 1 با برنامه 0 سری شده است ، دراین صورت با خطای **PRG USED**روبه رو می شوید.

Capel